# Fine Arts with Ms. Espeseth

Kindergarten
Divisions 18 and 19

May 4-8, 2020

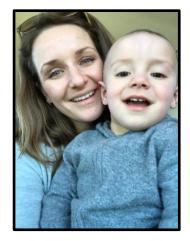

# **Activity 1: Dramatic Animal Alphabet**

Curricular Competency: Create artistic works as an individual, using ideas inspired by purposeful play

A fun interactive way to learn the letter names and sound, and the best part: act like animals.

### Steps:

- 1. Practice writing the letters of the alphabet on a piece of paper or make flash cards that you can select individually.
- 2. Select a letter and come up with an animal that starts with that letter sound.
- 3. Brainstorm what that animal sounds like, looks like, moves like etc.
- 4. Now try acting like that animal
- 5. Click here for my example! ©
- 6. Extension: draw a picture of one of your favourite animals

#### **Activity 2: NEW Song of the Month**

Curricular Competency: Explore artistic expressions of themselves and community through creative processes

# Curricular Competency:

We are going to start learning a new song for the month of May. This song was one of my favourites growing up, and it is a great song for starting to understand the sounds in music. Some of you have probably heard it before (or your parents have!)

#### Steps:

- 1. We are going to be learning the song "Do-Re-Mi". Click here for the song and lyrics.
- 2. Click here for a funny video of Jack and I singing and acting along to this song.
- 3. Listen to this song and watch the video 2-3 times this week, and don't forget to SING-A-LONG!  $\odot$

### **Activity 3: Exploring Chrome Music Lab**

Curricular Competency: Explore elements, processes, materials, movements, technologies, tools, and techniques of the arts.

Create your own song by exploring and playing around on the Chrome Music Lab website. You can also save your song and send it to me!

This is a great way to start to hear the different notes that sound good together which is called HARMONY!

# Steps:

- 1. Click here to visit the Chrome Music Lab website
- 2. Start clicking around to see what happens and then hit the play button and it will play back what you have created.
- 3. When you are happy with your song, save it (bottom right) and copy the link and email the link to me so I can hear your wonderful creation.
- 4. Click here to hear my Music Lab song example